# **Gambling Control TAP GOA Live Gaming Permits Guide**

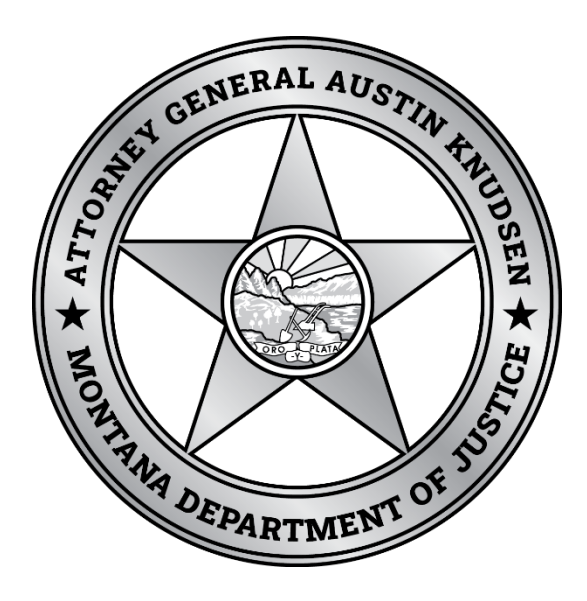

Published By: Gambling Control Division Department of Justice State of Montana January 2024

1/29/24 1

## **FREQUENTLY ASKED QUESTIONS**

#### **What live gaming permits are available?**

Live Keno/Bingo, Live Card Table(s), Small Stakes Tournament, and Large Stakes Tournaments can be added to an existing and active Gambling Operator Account (GOA).

Note: MCA 23-5-119 Appropriate Alcoholic Beverage License for Certain Gambling Activities governs which parts of Title 23, Chapter 5 licensees are allowed to offer. [23-5-119. Appropriate alcoholic beverage license for certain gambling activities, MCA \(mt.gov\)](https://leg.mt.gov/bills/mca/title_0230/chapter_0050/part_0010/section_0190/0230-0050-0010-0190.html)

#### **How long do these take for the division to process?**

Large Stakes Card Tournaments are the only option that need to be proceeded by division personnel. These are required to be submitted at least 5 business days before the event per ARM 23.16.1102.

Live Card Tables, Live Keno/Bingo, and Small Stakes Tournaments are processed automatically after payment is submitted on TAP and you should receive an updated VGM Permit same day.

#### **Can I apply on TAP then mail payment?**

Submitting the application on TAP requires payment in order to submit the application. If you would like to pay via check, please find the corresponding form on our forms page for the activity you would like to add and mail the check and completed application in together. Forms (Gambling & Liquor) - [Montana Department of Justice \(dojmt.gov\)](https://dojmt.gov/gaming/forms/)

#### **What happens if my payment doesn't go through?**

If your permit request is processed automatically by TAP and then payment fails to process, you will be contacted by the division to provide alternative payment.

#### **Who do I contact for help?**

You may contact Gambling Control Division at (406) 896-4300 or email [gcd@mt.gov](mailto:gcd@mt.gov) to request assistance.

## **Screenshot Guide**

- 1. Log onto TAP [TransAction Portal \(mt.gov\)](https://tap.dor.mt.gov/_/)
- 2. Once logged in, choose >More in the Gambling Operator Box you wish to add permits to

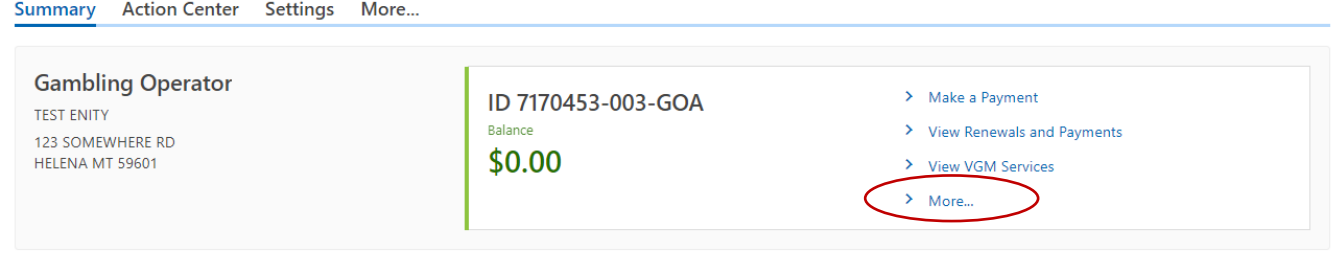

3. Then select > Card Table, Large/Smalls Takes, Keno/Bingo Permits

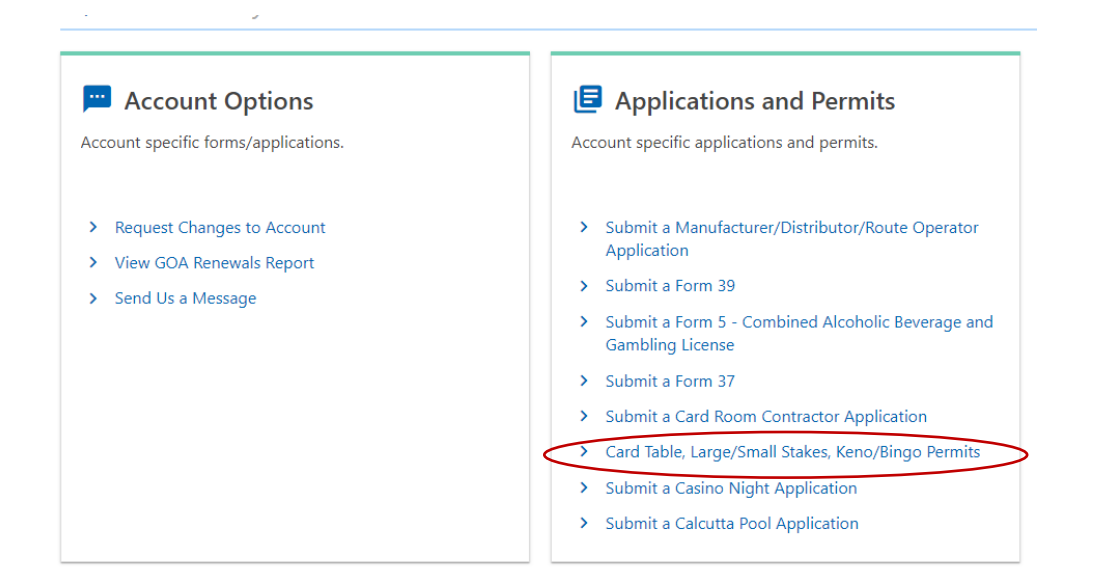

4. Note that the licensee must already have at least 1 Live Card Table already to apply for a Large Stakes Permit and Large Stakes Permits need to be applied for separately from the other 3 options. Large Stakes will automatically be marked No upon selecting Yes to any other option.

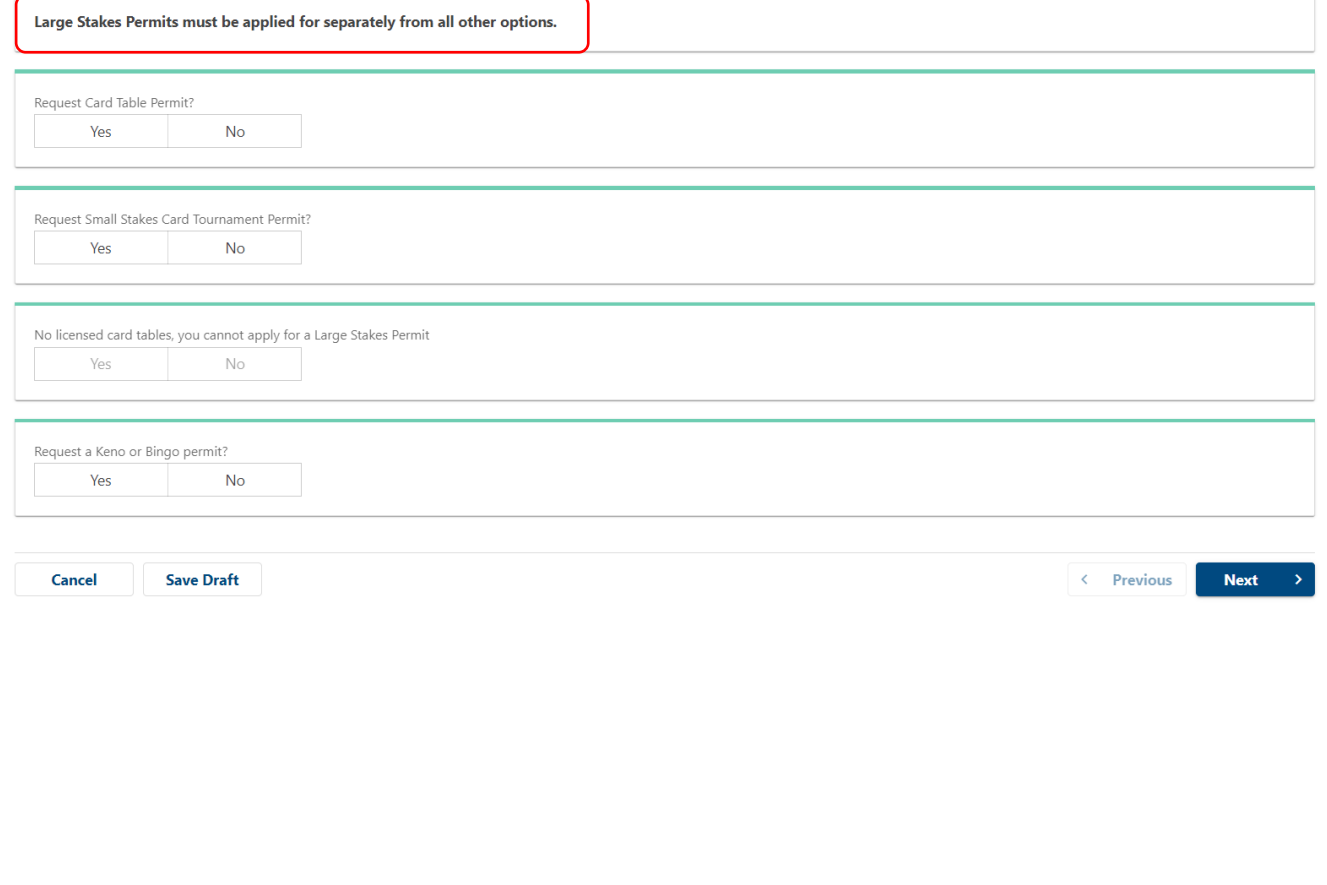

- 5. Select Yes to whichever option(s) you would like to add, complete the requested information, then hit Next.
	- a. If requesting Live Card Tables, hit Yes, click on the corresponding ONP account that goes with your GOA account to generate the Liquor License Number. Enter the number

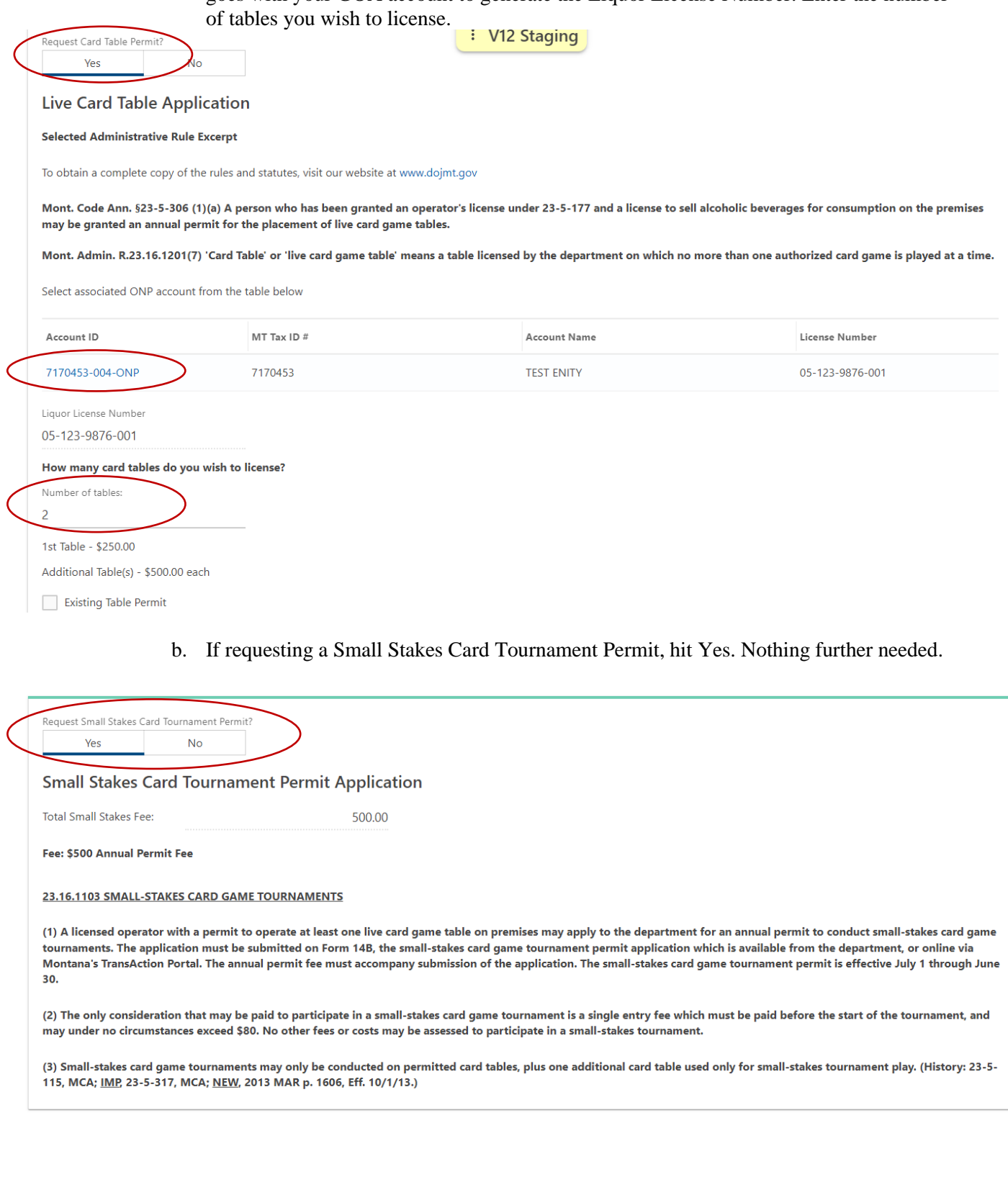

c. If requesting a Keno and/or Bingo permit, hit Yes and check which games you'd like to offer. The Exemption Status will automatically populate based on division records. Please contact the division if you believe you should be exempt, and this screen shows you as Not Exempt.

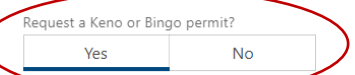

#### Live Keno/Bingo Application

To obtain a complete copy of the rules and statutes, visit our website at www.dojmt.gov

Pursuant to Mont. Code Ann. §23-5-407(1) A person who has been granted an operator's license may be granted an annual permit by the department to conduct live bingo or keno games on specified premises. The permit expires June 30 of each year.

Click here to view selected Montana Code Annotated and Administrative Rule Excerpts

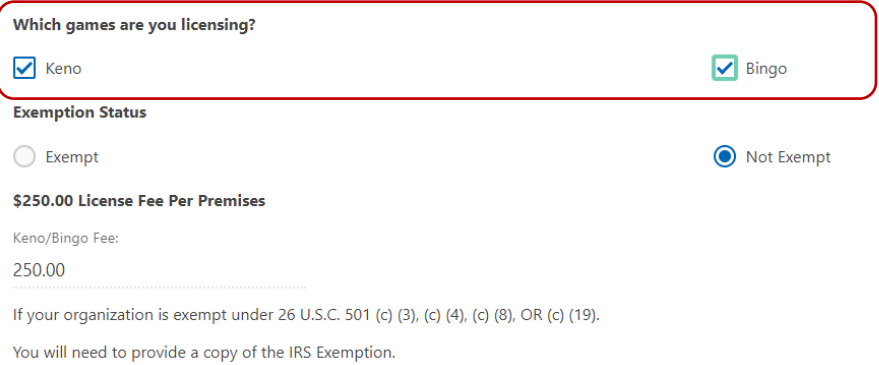

d. If applying for Live a Large Stakes Permit, hit Yes and complete all required information. You will see information displayed regarding how many tournaments have already been approved and if the annual permitting fee is required on this submission. Please note that if you are applying for your first tournament permit and additional permits on the same day the system will not yet acknowledge your payment and may indicate additional fees due. You are only required to pay one (1) \$120 annual permit fee for Large Stakes Tournaments per fiscal year (July  $1 -$  June 30). Hit Next  $>$  to proceed.

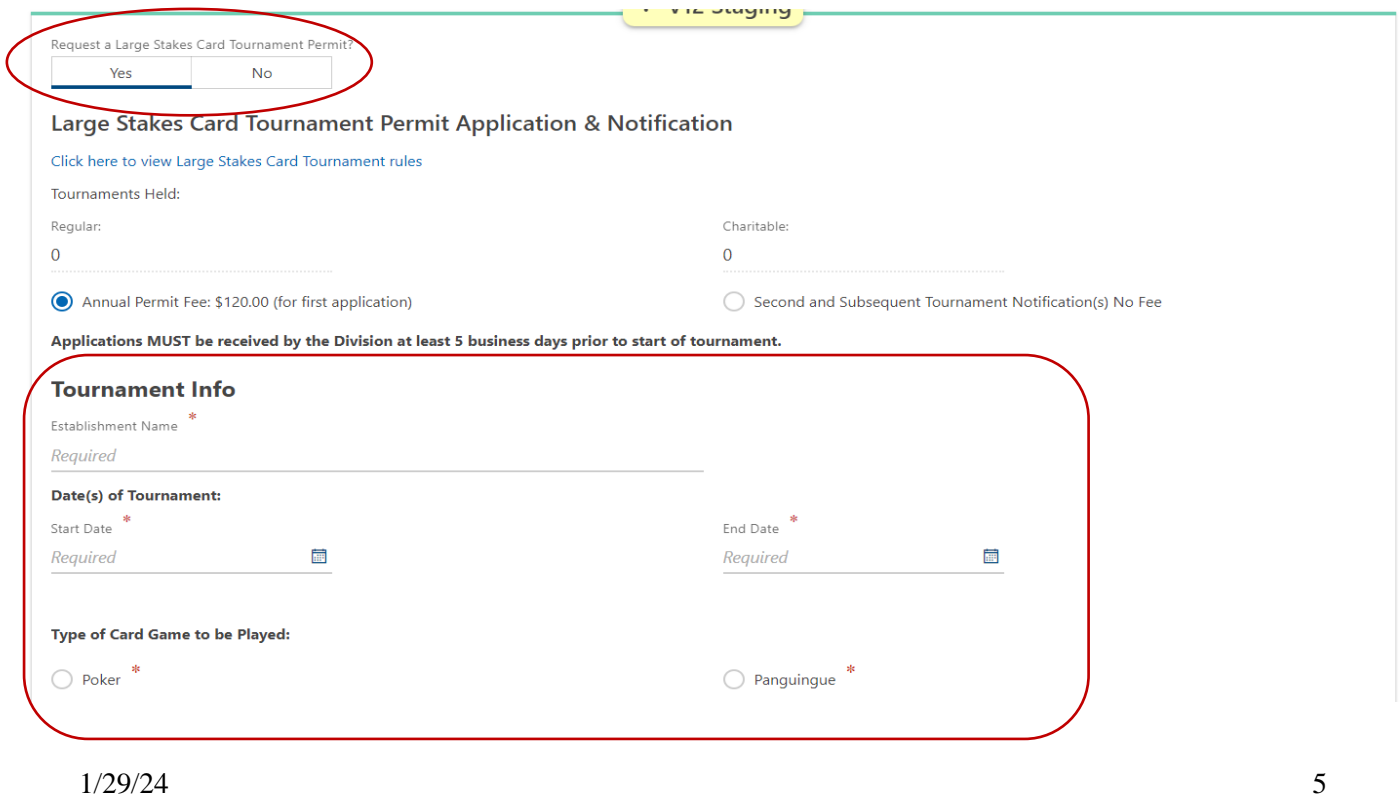

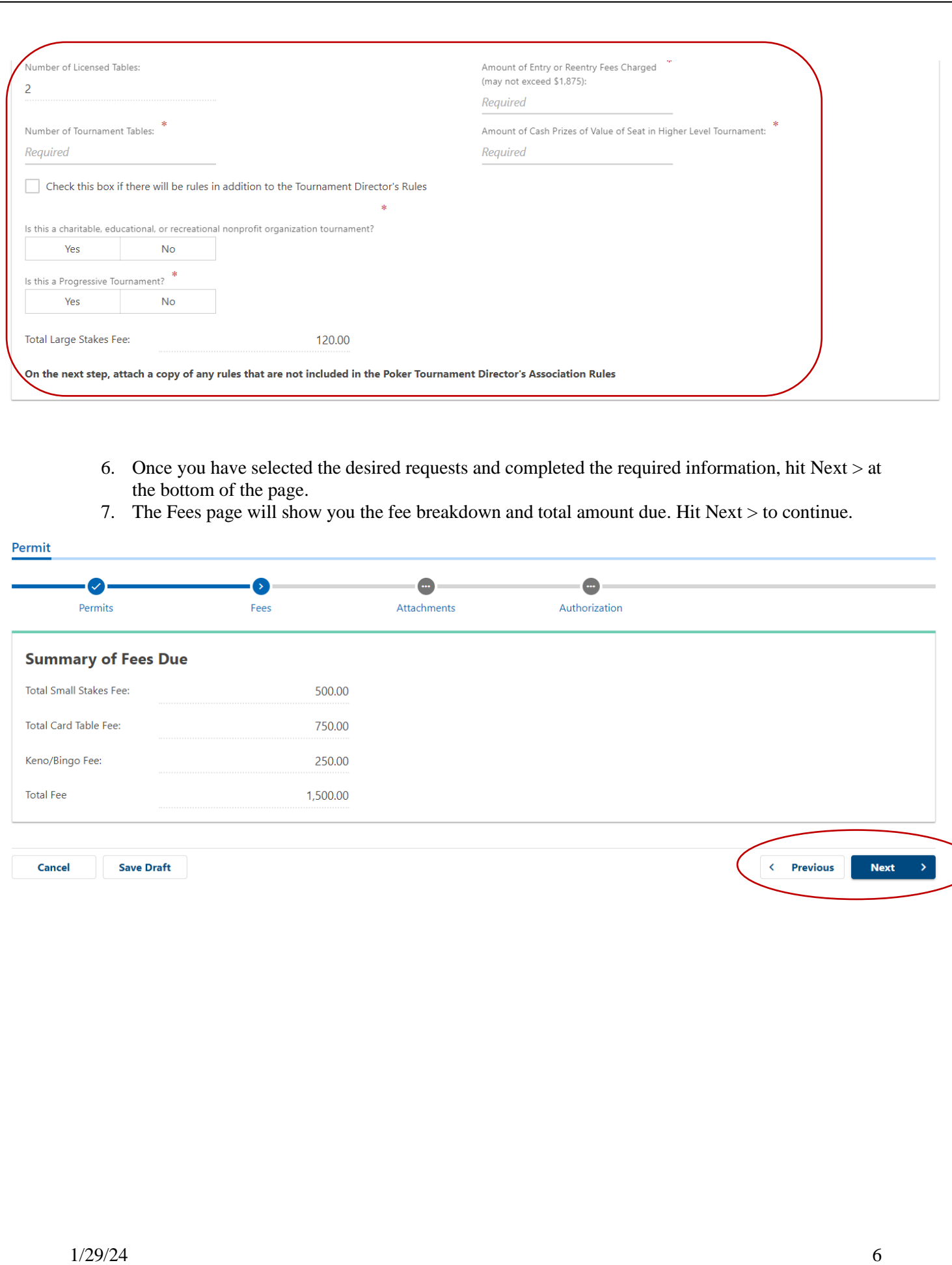

8. If any attachments are needed, they will be listed as required on the Attachments page. Hit Add Attachments if anything is listed as required and upload the corresponding document(s). Hit Next > when ready to proceed.

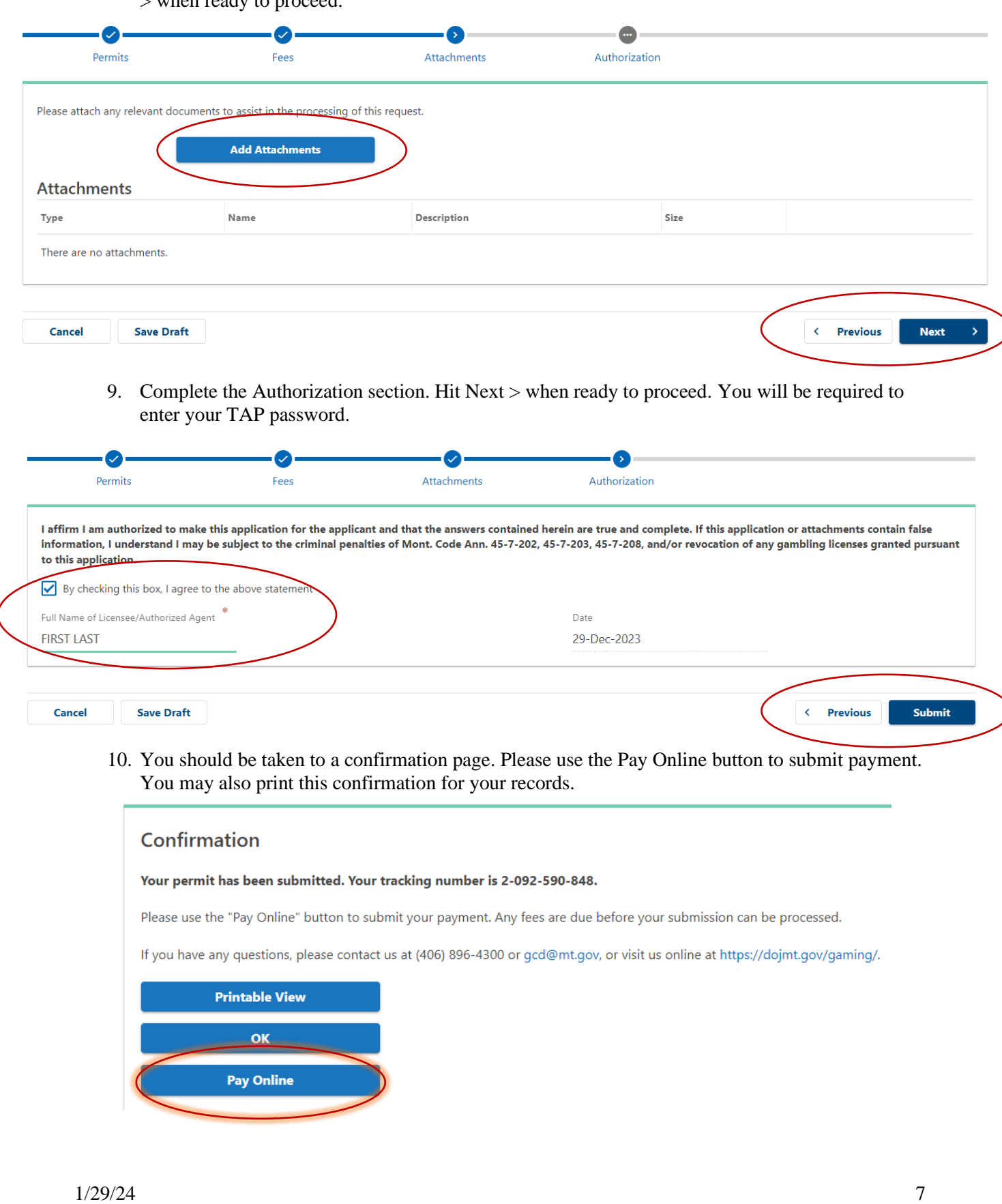

- 11. Choose your payment method. Note that if you choose Credit Card you will be taken to our payment vendor's external site. Complete the required payment information and submit. You may be required to enter your TAP password again.
- 12. You should then be taken to a Confirmation page. You may print this for your records.
- 13. If you did not hit Pay Online, or were pulled away before completing payment, you should have an Action Center item requiring payment. Click on Action Center then Pay for Permit.

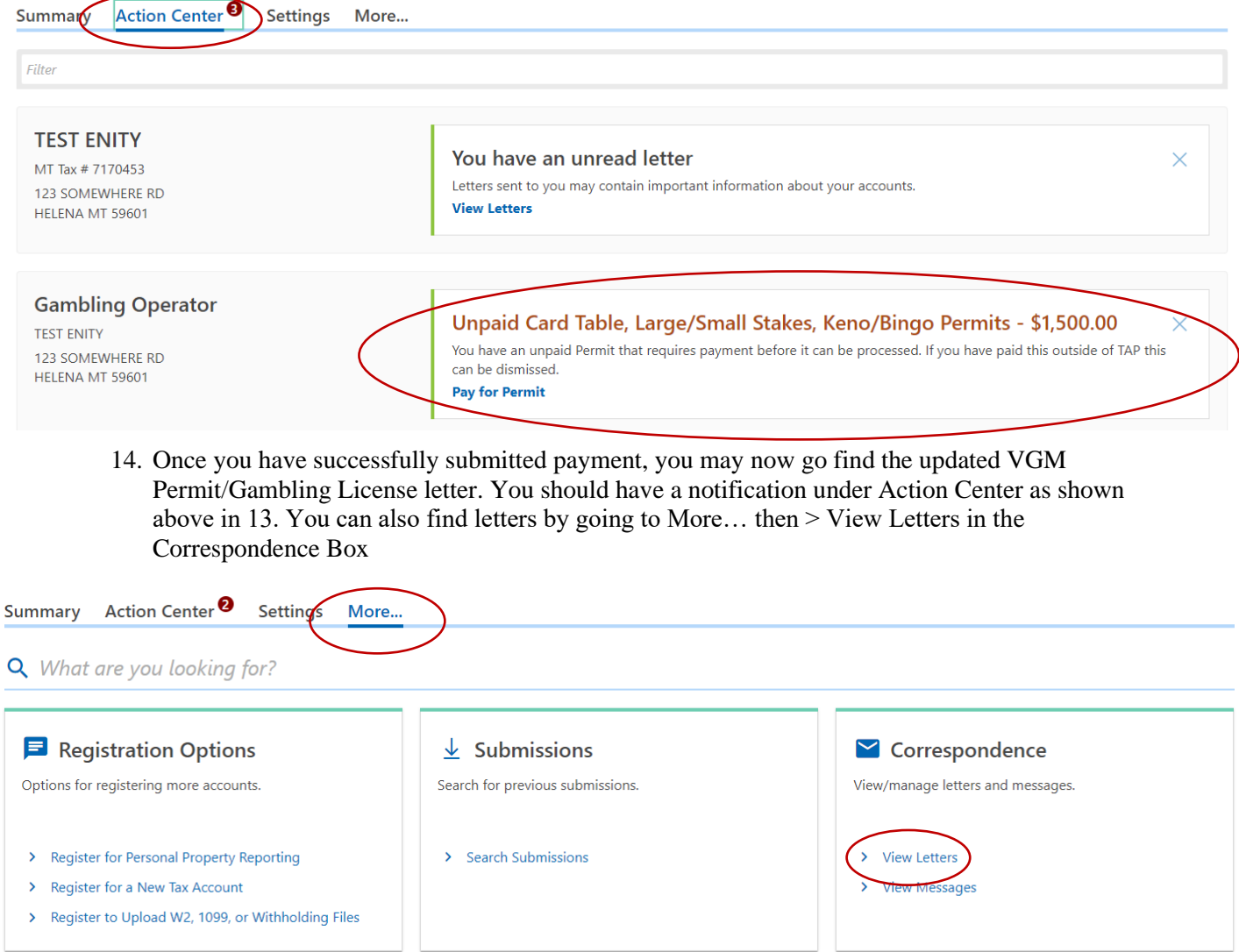

#### 15. Click on the most recent VGM Permit and a popup box should open with your printable PDF of your VGM Permit/Gambling License.

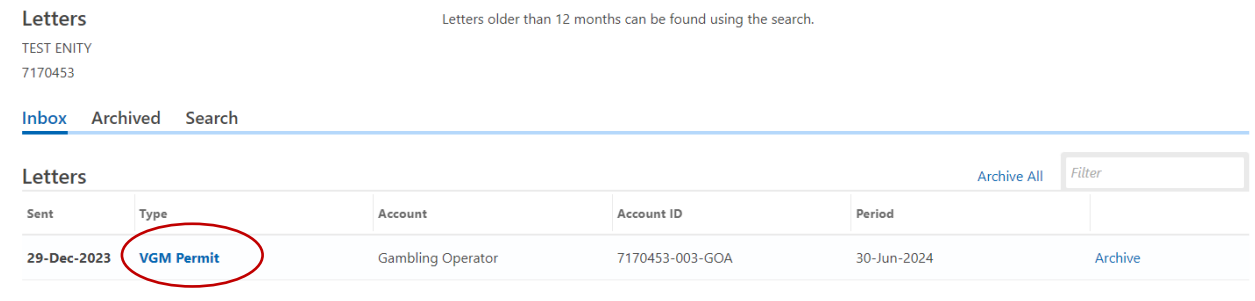

16. Please ensure that the activities you wish to offer appear on this license and have the license printed and posted conspicuously in your locations before offering these activities

Ex:

### **STATE OF MONTANA DEPARTMENT OF JUSTICE GAMBLING CONTROL DIVISION** 2023-2024 GAMBLING OPERATOR LICENSE **Effective Date December 29, 2023**

STIN

License Number: 7170453-003-GOA **Operator: TEST ENITY DBA: TEST ENITY Owned By: None listed** Licensed Premises: 123 SOMEWHERE RD HELENA, MT **Location Managers: None listed** 

LIVE CARD TABLE(S): 2 SMALL STAKES CARD TOURNAMENT: YES LIVE GAMING: KENO AND BINGO

1/29/24 9